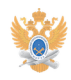

# **Работа с факс-сервером** 10/16/2021 15:39:01

## **FAQ Article Print**

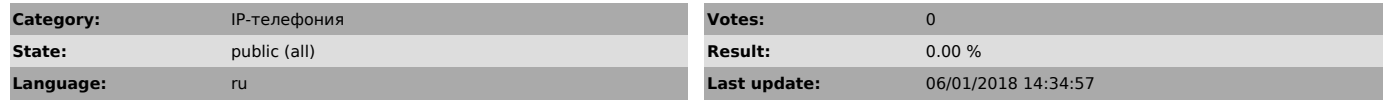

*Keywords*

факс

# *Problem (public)*

### Прием факс-сообщений с помощью IP-телефона

#### *Solution (public)*

Для приема факс сообщений необходим IP-телефон и персональный (служебный) e-mail в домене mirea.ru.

Чтобы принять факс Вам необходимо сделать следующее: - Принять вызов (ответить снятием трубки либо нажатием на соответствующую

экранную клавишу). - Услышав тональные сигналы факса нужно нажать на своем IP-телефоне экранную клавишу «Перевод», ввести номер 7600 (этот номер закреплен за корпоративным факс сервером Университета) и далее еще раз нажать экранную клавишу «Перевод».

- После принятия факс-сообщения на Ваш e-mail в домене mirea.ru поступит письмо с темой «New fax received» и вложенным pdf-файлом\*, в котором и содержится факсовое сообщение.

Если Вы должны получить факс-сообщение, но не можете быть рядом с IP-телефоном, то воспользуйтесь услугой переадресации. Для этого:

- При неснятой трубке нажмите экранную клавишу «=>все» - Введите номер факс сервера 7600

На экране IP-телефона появится сообщение «Переадресация на 7600» и все входящие вызовы будут обрабатываться факс-сервером.

Пожалуйста, не забывайте снять переадресацию (для этого нужно нажать на экранную клавишу «=>все» повторно), иначе Вы потеряете возможность приема голосовых вызовов.

\* Просмотр pdf-файлов осуществляется с помощью программы [1]Adobe Reader

[1] http://www.adobe.com/products/acrobat/readstep2.html